### **NIBE productinformatieblad**

Datum: 15-3-2021 15-3-2021 Productgroep: myUplink PRO Onderwerp: Warmtepomp toevoegen myUplink PRO

**INTRE** 

# **L** myUplink PRO

*Het is vereist dat de warmtepomp reeds verbonden is met internet en een myUplink gebruikersaccount [\(www.myuplink.com\)](http://www.myuplink.com/). Ook is het van belang dat je beschikt over een actief myUplink PRO account. [\(https://pro.myuplink.com\)](https://pro.myuplink.com/).* 

*Het vereist een apparaat dat myUplink ondersteund, controleer of je apparaat wordt ondersteund o[p www.myuplink.com/check](http://www.myuplink.com/check)*

## **Warmtepomp toevoegen myUplink PRO**

#### *1: Actieve internetverbinding en myUplink*

Zorg dat de warmtepomp aangesloten is op het internet, en toegevoegd is via een gebruikersaccount van myUplink [\(www.myuplink.com\)](http://www.myuplink.com/).

Dit gebruikersaccount is in veel gevallen het account dat de eindgebruiker gebruikt om zijn warmtepomp online te bedienen en te beheren.

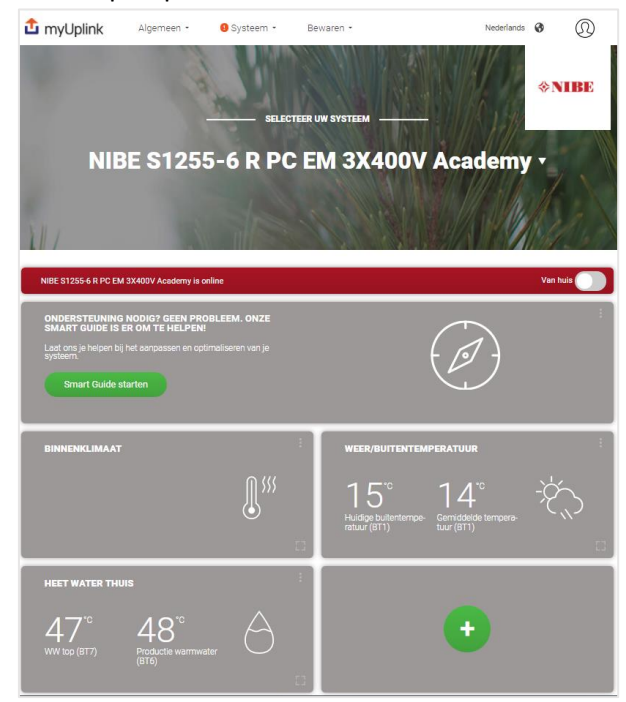

#### *2: Ga naar myUplink PRO*

Log in bij myUplink PRO, en selecteer de dienstpartner waaraan je de warmtepomp wilt toevoegen. [\(https://pro.myuplink.com/\)](https://pro.myuplink.com/)

Ga vervolgens naar het menu ''dienstpartner'' en selecteer "uitnodigen". Klik vervolgens op ''nieuwe uitnodiging sturen''.

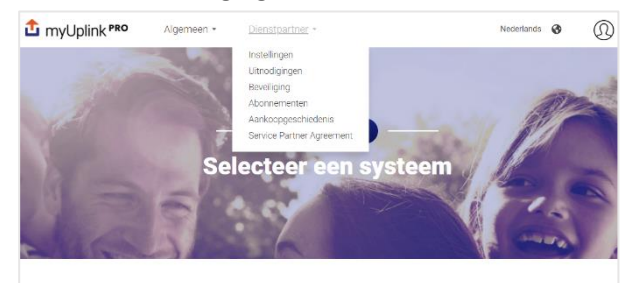

Uitnodigingen verzonden door NIBE PM

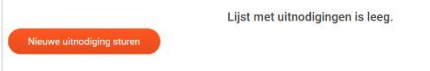

#### *3: Nieuwe uitnodiging versturen.*

Voer het emailadres in van het gebruikersaccount van myUplink dat je wilt uitnodigen, en typ een gewenste systeemnaam in.

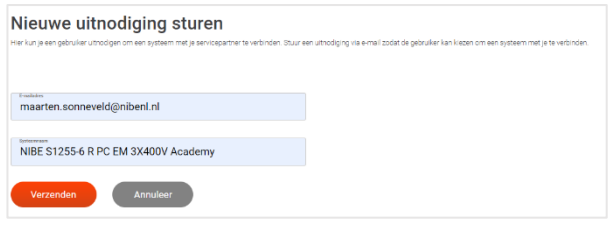

*Tip: kies een herkenbare naam. Bijvoorbeeld een combinatie van het type warmtepomp, naam en/of locatie.*

Als je op verzenden klikt wordt de uitnodiging verstuurd en ontvangt de gebruiker een email met een link waar hij de uitnodiging kan accepteren. Als de uitnodiging accepteert wordt ontvang je een bevestigingsmail, en verschijnt de warmtepomp in jouw systeemoverzicht. [\(https://pro.myuplink.com/systems\)](https://pro.myuplink.com/systems).

Let op: om de uitnodiging te accepteren moet het gebruikersaccount van myUplink ''admin'' rechten hebben bij het betreffende systeem.

**Het systeem is nu verbonden. Je hebt nu toegang tot alle gebruikers- en serviceinstellingen van het systeem.** 

#### Pagina **1** van **1**

*Disclaimer: De inhoud van dit document is zorgvuldig samengesteld, echter kan op bovenstaande informatie geen rechten worden ontleend. De mogelijkheid bestaat dat bepaalde informatie (na verloop van tijd) verouderd of niet (meer) correct is. NIBE Energietechniek kan niet aansprakelijk gehouden worden voor eventuele schade die voortvloeit uit gebruik van bovenstaande informatie.*